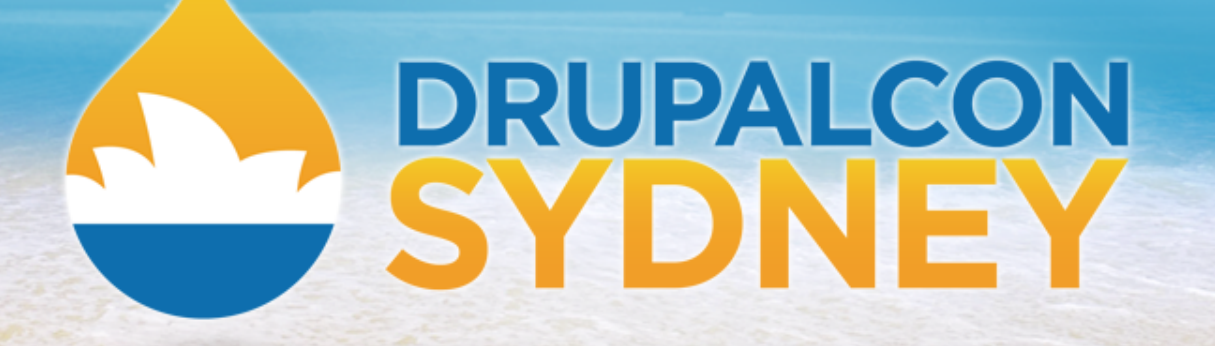

DEV TRACK | LEE ROWLANDS | FEBRUARY 8 2013

# **Show me the tests! Writing Automated Tests for Drupal**

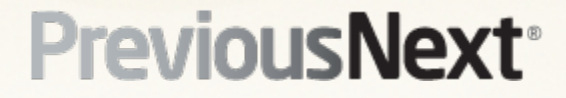

# **Me**

### **Lee Rowlands - @larowlan**

- Senior Drupal Developer with PreviousNext
- Working with Drupal 4+ years
- Maintainer of 35+ contrib modules in various degrees
- Maintainer of core forum.module since 7.8
- **Member of Drupal security team**
- 60+ core commit mentions

# **Session Goals**

#### **From 'click monkey' to 'code monkey'**

• Why, when, what and how of tests

# **The click monkey way**

#### **Tests everything with the mouse**

- **Repetitive**
- $\bullet$  A lot of effort = normally avoided
- Not as easy to track when something stopped working

## **The code monkey way**

#### **Tests everything with automated tests**

- Set and forget
- Add new tests for new features
- **Pinpoint what commit cause the regression**
- Dovetails nicely with continuous integration

# **TDD**

#### SIMPLY EXPLAINED

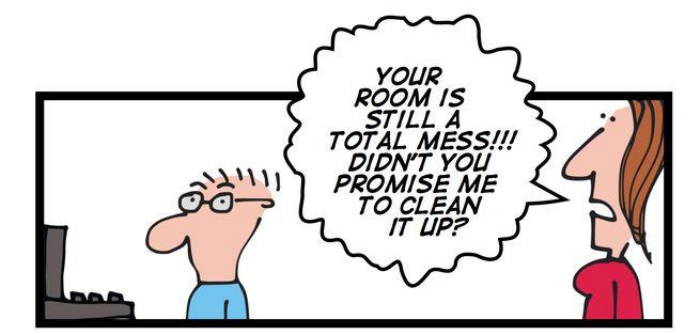

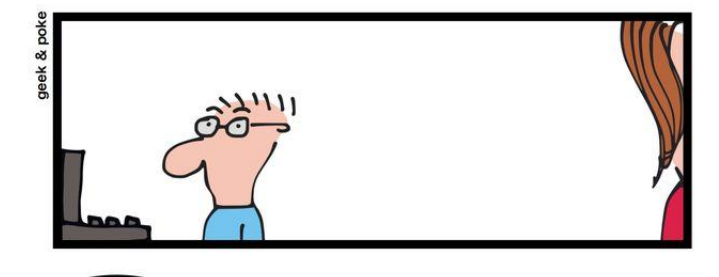

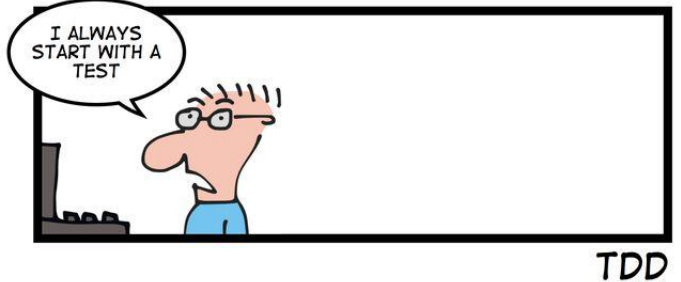

http://geek-and-poke.com/2012/09/simply-explained-tdd.html

# **A hypothetical example**

### **Online classifieds site**

Our requirements

- Anonymous users can create content
- The content is unpublished until they 'pay to publish'
- 'Commerce Node Checkout'
- **Focus on end to end Integration**

# **Getting off on the right foot**

#### **You need a code based methodology** If not, you're doing it wrong Reproducible environment for testing

See http://sydney2013.drupal.org/managing-code-and-configuration-updatefunctions-and-staying-sane

#### and

http://sydney2013.drupal.org/configuration-management-drupal-7 (Highly recommended)

# **Getting off on the right foot**

**You need a solid version control workflow** If not, you're doing it wrong

Code Monkey approved Keeps bugs/features in isolated commits

Consider gitflow approach http://nvie.com/posts/a-successful-gitbranching-model/

### **Several weeks later**

This site is great now to just make sure the checkout process does what it should....

# **Decision time**

#### **Manual test or Automated tests?**

- Symptoms of the hard way
	- 4111 1111 1111 1111 anyone?
	- Macro plugins
	- Form autocomplete
- Time to weigh up the costs.

# **When to test**

### **A number of factors**

- Budget
	- Maintenance cost
- Click fatigue
- Importance
- Regressions
- Quality

# **What to test**

### **Should be obvious**

- **Critical functionality**
- New features
- Bugs
- **•** Complexity
- So for our example?

# **Manual test run**

#### **Best way to start**

- Work through it manually.
- Lets look at basics

## **Less yak more hack**

#### **Show me the tests!**

- **Extend the base classes**
- Register your classes
- Clear your cache

# **Drupal 7**

#### **Extend DrupalWebTestCase**

- Create a new .test file in your module/profile
- Define the test info using the ::getInfo() method
- Set up the tests using the ::setUp() method
- Tests are methods that are prefixed with 'test'

# **Drupal 8**

### **Extend Drupal\simpletest\WebTestBase**

- Main differences
	- PSR-0
- Declare required modules as @var \$modules
- Testing profile

Code sprint on Saturday

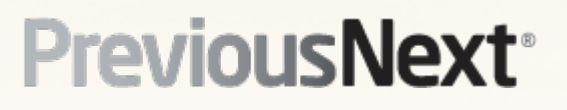

# **So back to our checkout testing**

### **Follow through in a logical manner**

- Navigate to a page
- Submit forms
- Basically what you'd do in the browser

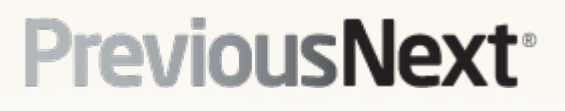

# **Asserting**

### **Checking things are behaving**

- Check for raw output (markup etc) with **\$this->assertRaw()**
- Check plain text (strip the markup) with **\$this->assertText()**
- Check for specific markup where possible try and pick something that is unlikely to change from time to time.
- Use **\$this->fail()** and **\$this->pass()**as required
- **\$this->assertResponse()** to ensure the response code (eg 200, 301 etc)
- Many other assert helpers, eg ::assertFieldById(), :: **assertOptionSelected()**,
- Use **::xpath()** for xpath (similar to jquery) dom selections

## **Drupalisms - helper functions**

#### **Creating nodes, users, running cron**

- Lots of helper functions
- **::drupalCreateNode()**
- **::drupalCreateUser()**
- More for content types, roles, logout etc
- **::cronRun()**
- **::clickLink()**
- **::drupalGetNodeByTitle()**

# **Running the tests!**

### **Testing all of core is slow**

- Testing key functionality with automated tests can be is normally faster than doing it by hand.
- Allow me to demonstrate...

Imagine how less anxious you would be about module/core updates if you had test coverage!

An example

# **Special cases - image/file fields**

#### **Media and Image fields are slightly different**

• Get a reference to a test file using

**\$image = current(\$this->drupalGetTestFiles('image'));**

- Support various file types
- When constructing your \$ POST values, use **drupal\_realpath(\$image)** as the submitted value
- For media module, it expects an fid. You can get the fid from the \$image variable (\$image->fid) but you should check to see it exists first

# **Debugging**

### **Things go wrong during testing**

- There, I said it
- Use the **debug()** function
- Don't be afraid to hack core/contrib to debug
- Watchdog isn't available.... or is it?
- https://github.com/larowlan/watchdog-simpletest

# **Unit tests**

#### **Drupal 7 - extend DrupalUnitTestCase**

- Testing when x goes in y should come out
- No database or files
- Cannot enable modules
- Can't use watchdog() or module implements() or ...
- **Ideal for testing utility functions**
- Ideal where DrupalWebTestCase is too heavy
- **Limited set of assertion functions**
- You need to take care of loading files/modules

### **Unit tests**

**/\*\***

#### **Drupal 7 - extend DrupalUnitTestCase**

● You can 'fake' enable a module using

```
 * Fake enables a module for the purpose of a unit test.
*/
```

```
 protected function enableModule($name) {
```

```
 $modules = module_list();
 $modules[$name] = $name;
 module_list(TRUE, FALSE, FALSE, $modules);
}
```
# **Unit Tests**

#### **Drupal 8 - Unit Tests Remastered**

- See http://drupal.org/node/1829160
- Adds Drupal\simpletest\DrupalUnitTestBase in addition to Drupal\simpletest\UnitTestBase
- Provides **empty** Drupal environment with mock hooks, module installation etc
- More performant than WebTestBase

# **Drupal.org testing infrastructure**

#### **For core and contrib**

- qa.drupal.org allows you to automatically test patches uploaded to issue queues
- To enable testing for your contrib modules visit the automated testing tab

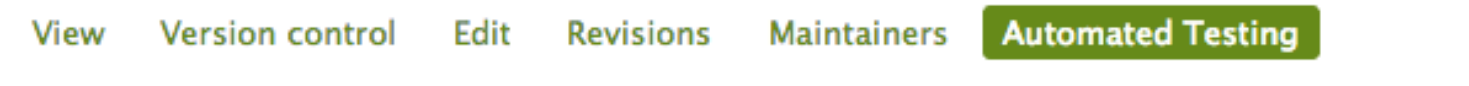

This page provides information regarding automated testing status for this project's releases.

#### **Branch Test Results**

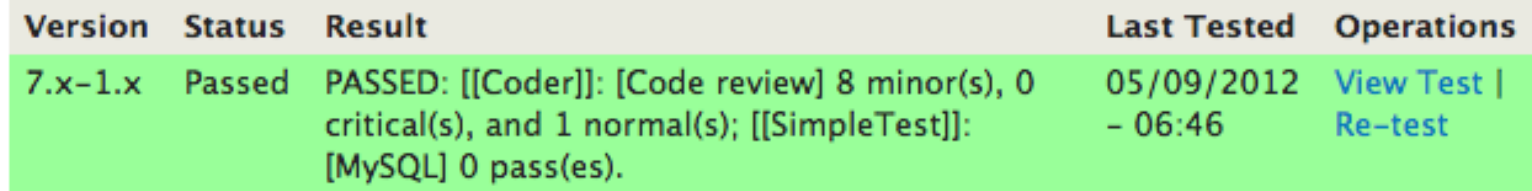

# **Drupal.org testing infrastructure**

#### **For core and contrib**

• To enable auto-testing of 'needs review' issues with patches - visit the 'issues' secondary tab whilst editing the project

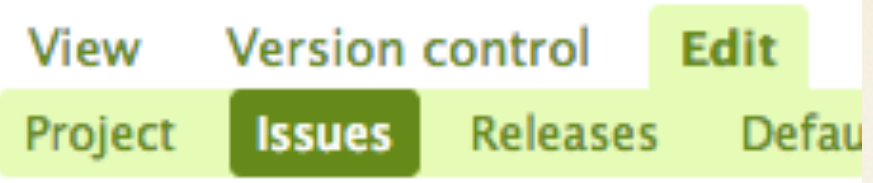

#### - Testing

■ Enable automated testing Enable automated testing of 8.x, 7.x, 6.x compatible branches and patches.

# **Getting started with core tests**

### **You know you want to!**

- Dip your toe in the water
- Learn from example/ reading code
- Checkout the 'Needs tests' tag in the issue queue: http://drupal.org/project/issues/search/drupal?issue\_tags=Needs+tests
- Find a 'needs work' issue that has failing tests and start debugging....
- <plug>Come along to the core sprint day on Saturday</plug>

# **The next level**

### **Continuous integration**

- Automatically run relevant test-suites
- Jenkins + drush scripts to build a site, enable simpletest, run the tests and tear down
- **Running tests using phing**
- For more info see one of these guys during conference
	- Kim Pepper (@Scorchio96)
	- $\circ$  Miguel Jacq ( $@$  mig5)
	- Nick Schuch (@sanic1989)

# **Questions?**

#### **Please come to the code sprint!**

#### **More info**

See https://github.com/larowlan/sellyastuff for code from this session.

BOF straight after this session to discuss more, with focus on core.

See Jess Myrbo's (xjm's) presentation (core focussed) [http:](http://midwest-developer-summit.com/sessions/automated-testing-drupal) [//midwest-developer-summit.com/sessions/automated-testing-drupal`](http://midwest-developer-summit.com/sessions/automated-testing-drupal)